#### **HOW-TO GUIDE**

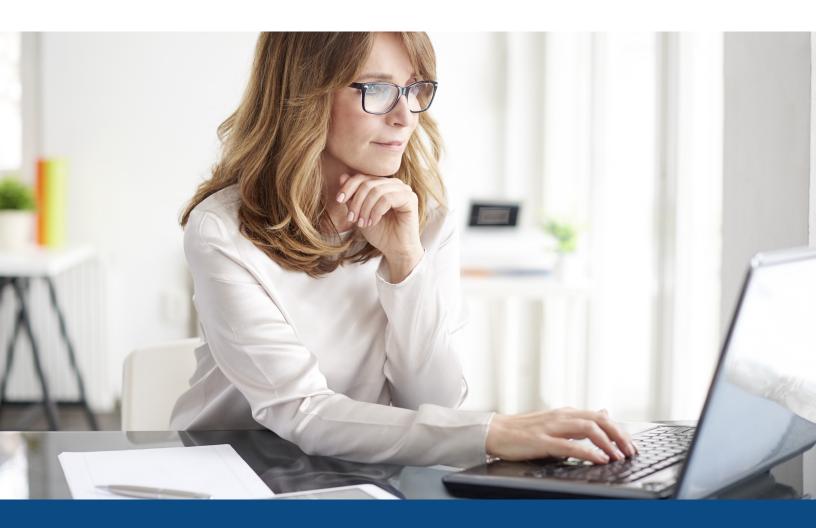

# How to Order a Refresh Report from Birchwood

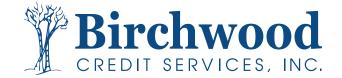

# **Ordering an Initial Refresh Report**

**Step One:** From the main screen, enter in your Original HARD pull Credit report # in the File # box and hit go.

| BIRCHWOOD CREDIT SERVICES                                                                                                    |                                                                            |                                                                                 |                                                                                 |
|----------------------------------------------------------------------------------------------------|----------------------------------------------------------------------------|---------------------------------------------------------------------------------|---------------------------------------------------------------------------------|
| ain                                                                                                    |                                                                            |                                                                                 |                                                                                 |
|                                                                                                    |                                                                            |                                                                                 |                                                                                 |
| Products & Services                                                                                                    | Tools                                                                      |                                                                                 | Helpful Tips                                                                    |
| Credit Verification     Order Credit Report     Order Business Credit Report     Order Undisclosed Debt Notifications     Order Undisclosed Debt Notifications     Order Liens and Judgments Report | Documentation<br>Requests<br>Total cost for borrower<br>Management Reports | User Setup<br>Invoices<br>Change Credit Report<br>Owner<br>Generate Auth Code 🔊 | Ordering Credit Reports     Ending Ordered Products     Total Cost for Borrower |
|                                                                                                    | Preferences & Announcem                                                    | ients                                                                           |                                                                                 |
| Property Verification                                                                                                    | My Account<br>Downloads                                                    |                                                                                 |                                                                                 |
| • Employment/Income/                                                                                                    | Submit Feedback<br>Recent Bulletins                                        |                                                                                 |                                                                                 |
| Asset Verification                                                                                                    | Date Title N/A Click here to see old a                                     | innouncements                                                                   | _                                                                               |
| Fraud Detection                                                                                                    |                                                                            |                                                                                 |                                                                                 |
| Find Ordered Products (Old Version)                                                                                                    |                                                                            |                                                                                 |                                                                                 |
| Settlement Services Worksheet (SSW)                                                                                                    |                                                                            |                                                                                 |                                                                                 |
| Recent Requests                                                                                                    |                                                                            |                                                                                 |                                                                                 |
| Show latest: 40 💌 Refresh                                                                                                    |                                                                            |                                                                                 |                                                                                 |
| Please select a product to view recent activit                                                                                                    | у                                                                          |                                                                                 |                                                                                 |
|                                                                                                    |                                                                            | loyment/Income/Asset Ver                                                        | ification                                                                       |
|                                                                                                    |                                                                            | rification of Employment<br>rification of Deposit/Assets                        |                                                                                 |
| Credit Analysis                                                                                                    |                                                                            | pplement Requests                                                               |                                                                                 |
| Business Credit Report     Undisclosed Debt Notifications                                                                                                    |                                                                            |                                                                                 |                                                                                 |
| Liens and Judgments Report                                                                                                    |                                                                            |                                                                                 |                                                                                 |
|                                                                                                    |                                                                            |                                                                                 |                                                                                 |
| Fraud Detection                                                                                                    |                                                                            |                                                                                 |                                                                                 |
| ID Verification                                                                                                    |                                                                            |                                                                                 |                                                                                 |
|                                                                                                    |                                                                            |                                                                                 |                                                                                 |
| <u>SSA89</u> <u>Elex ID</u>                                                                                                    |                                                                            |                                                                                 |                                                                                 |

#### Step Two: Select Order Refresh Report.

|                                                                                                    | REDIT SERVICES   |                   |               |                     |                                                                                                    |                                                                                    |
|----------------------------------------------------------------------------------------------------|------------------|-------------------|---------------|---------------------|----------------------------------------------------------------------------------------------------|------------------------------------------------------------------------------------|
| lain ⊫ Credit Fi                                                                                     |                  |                   |               |                     |                                                                                                    |                                                                                    |
| ain 🖷 Credit Fi                                                                                      | le               |                   |               |                     |                                                                                                    |                                                                                    |
|                                                                                                    |                  |                   | View In       | nvoice <u>Close</u> | VIEW R                                                                                                    | EPORT                                                                              |
| REF #:         S100654         REF #:         CLBTEST           APPLICANT:         JOSEPH M TESTCASE |                  |                   |               |                     | WEB / DE /      Prequal Analyzer     Other Reports      ADD-ON PRO     Wayfinder     What If Simulator                                                          | Step Three: Click Ok.                                                              |
| Requests Histo<br>Type Processor                                                                     | Account Latest M | essage Order      | ed Resolve    | d Status            | <u>Comparison Report</u> <u>Request Supplement</u> <u>Request REPOSITORY UPDATE</u>                                                                             | birchwood2.meridianlink.com says                                                   |
| Documents                                                                                            |                  |                   |               |                     | Request RMCR     Request VOE     Add Bureaus / Spouse                                                                                                    | You have selected to order a Refresh report. This will generate a bran<br>new file |
| Description                                                                                          | *** NO DEC       | Date              | 5             |                     | Undisclosed Debt Notifications                                                                                                    | and may create additional inquiries and charges. Additionally, the                 |
| *** NO RECORDS FOUND *** Upload Borrower Authorization                                               |                  |                   |               |                     | Liens and Judgments Report (Borrower)                                                                                                    | refresh report                                                                     |
|                                                                                                    |                  |                   |               |                     |                                                                                                    | may not include all credit-related products such as scores or fraud.               |
| Submission Re                                                                                        |                  | OK Ordered By     |               |                     | UNMERGE R                                                                                                    | EPORT Inay not include an credit-felated products such as scores of fraud.         |
| Bureau I<br>TRANSUNION                                                                               |                  | YES CECE FOR TEST |               | r Message           | BORROWER                                                                                                    |                                                                                    |
| XPERIAN                                                                                              |                  | YES CECE FOR TEST |               |                     | CO-BORROWER                                                                                                    | Do you wish to continue?                                                           |
| QUIFAX                                                                                               |                  | YES CECE FOR TEST |               |                     |                                                                                                    |                                                                                    |
|                                                                                                    |                  |                   | Order Refre   | sh Report 🧿         | EXPERIAN     TRANSUNION     EQUIFAX                                                                                                    | OK Cane                                                                            |
| Charges                                                                                              |                  |                   |               |                     | Additional C                                                                                                    | ptions                                                                             |
| Date                                                                                                 | Description      | Credit            | Char          | -                   |                                                                                                    |                                                                                    |
| 4/4/2023                                                                                             | 3BUR             |                   | \$0.00        | \$45.00<br>\$0.00   | Web O PDF                                                                                                    | /iew                                                                               |
|                                                                                                    |                  |                   | Tax<br>Total  | \$0.00<br>\$45.00   | ADDITIONAL PRO                                                                                                    | puere                                                                              |
|                                                                                                    |                  | M                 | ake Credit Ca | ard Payment         | Automated Valuation     Flood Determination     Flood Determination     Determination     Lo Verification     Tax Transcript     Verification of Deposit/Assets |                                                                                    |

Contact Birchwood Credit Services: call (800) 910-0015 or fax (800) 785-0017 MCL © 2000-2023 <u>MeridianLink</u>, Inc. All rights reserved. <u>Privacy Statement</u>

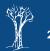

### **Ordering an Initial Refresh Report**

Step Four: Select the bureaus you want and click Order.

| Single Ord                                                                                                    |                                                                                     |                                              |             |               |            |                    |
|----------------------------------------------------------------------------------------------------|-------------------------------------------------------------------------------------|----------------------------------------------|-------------|---------------|------------|--------------------|
| Single Ora                                                                                                    | er                                                                                  |                                              |             |               |            |                    |
| User CECE FC                                                                                                   | OR TESTIN 🗸                                                                         | Cancel                                       |             |               |            | Credit Order       |
| Reference No.                                                                                                  |                                                                                     | Loan Type                                    | Marital Sta | atur De       | ependents  | REPORT V EF        |
| CLBTEST                                                                                                    |                                                                                     | ∠oan type<br>∨                               |             | ~             |            |                    |
|                                                                                                    |                                                                                     | •                                            |             |               |            | Order              |
| Lonsumer In<br>First Name                                                                                      |                                                                                     | Applicant and                                |             | SSN 🕗         | DOB 🕐      |                    |
| JOSEPH                                                                                                    | M                                                                                   | TESTCASE                                     |             | 000000004     | 08/18/1978 | Options            |
| First Name                                                                                                    | M. Name                                                                             | Last Name                                    | Suffix      | SSN           | DOB 🤨      | Automatic Print 🥝  |
|                                                                                                    |                                                                                     |                                              | ~           |               |            |                    |
|                                                                                                    |                                                                                     |                                              |             |               |            | Pay by credit card |
| Residential A                                                                                                  | Address                                                                             | Canadian Address                             |             |               |            | Enter Access Codes |
| Full Address                                                                                                   |                                                                                     |                                              |             |               |            |                    |
| Full Address                                                                                                   | ?)                                                                                  |                                              |             |               | Length     |                    |
|                                                                                                    | _                                                                                   | NTHILL, MO 65                                | 488         |               | Length     |                    |
|                                                                                                    | _                                                                                   | NTHILL, MO 65                                | 5488        |               | Length     |                    |
| 13743 BLUEV<br>Previous Add                                                                                    | VATER CIR, A                                                                        | NTHILL, MO 65                                |             | adian Address | Length     |                    |
| 13743 BLUEV                                                                                                    | VATER CIR, A                                                                        |                                              |             | adian Address | Length     |                    |
| 13743 BLUEV<br>Previous Add                                                                                    | VATER CIR, A                                                                        |                                              |             | adian Address |            |                    |
| 13743 BLUEV<br>Previous Add<br>Full Address <sup>®</sup>                                                       | VATER CIR, A                                                                        |                                              |             | adian Address |            |                    |
| 13743 BLUEV<br>Previous Add<br>Full Address <sup>®</sup><br>Others                                             | VATER CIR, A                                                                        |                                              |             | adian Address |            |                    |
| 13743 BLUEV<br>Previous Add<br>Full Address <sup>®</sup><br>Others                                             | VATER CIR, A                                                                        |                                              |             | adian Address |            |                    |
| 13743 BLUEV<br>Previous Add<br>Full Address <sup>®</sup><br>Others<br>Property Addres                          | VATER CIR, A<br>Iress (If les                                                       | s than 2 year:                               |             | adian Address |            |                    |
| 13743 BLUEV<br>Previous Add<br>Full Address <sup>®</sup><br>Others<br>Property Addres                          | VATER CIR, A<br>Iress (If les                                                       |                                              |             | adian Address |            |                    |
| 13743 BLUEV<br>Previous Add<br>Full Address®<br>Others<br>Property Addres<br>Applicant Phone                   | vater CIR, A<br>dress (If les<br>ss<br>e Applic                                     | s than 2 years<br>ant Email                  |             | adian Address |            |                    |
| 13743 BLUEV<br>Previous Add<br>Full Address <sup>®</sup><br>Others<br>Property Addres                          | vater CIR, A<br>dress (If les<br>ss<br>e Applic                                     | s than 2 year:                               |             | adian Address |            |                    |
| 13743 BLUEV<br>Previous Add<br>Full Address <sup>®</sup><br>Others<br>Property Addres                          | vater CIR, A<br>dress (If les<br>ss<br>e Applic                                     | s than 2 years<br>ant Email                  |             | adian Address |            |                    |
| 13743 BLUEV<br>Previous Add<br>Full Address <sup>®</sup><br>Others<br>Property Addres                          | vater CIR, A<br>dress (If les<br>ss<br>e Applic                                     | s than 2 years<br>ant Email                  |             | adian Address |            |                    |
| 13743 BLUEV<br>Previous Add<br>Full Address<br>Others<br>Property Addres<br>Applicant Phone<br>Co-Applicant Ph | VATER CIR, A<br>Iress (If les<br>ss<br>e Applic<br>tone Co-Ap<br>irchwood Credit Se | s than 2 years<br>ant Email<br>plicant Email | 5.) Cana    |               | Length     |                    |

#### Step Five: Click Ok.

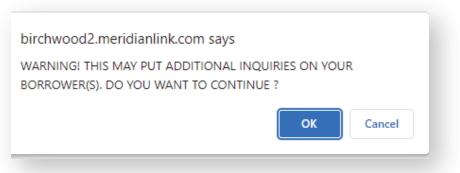

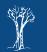

# **Ordering an Initial Refresh Report**

Step Six: The refresh report will then open on the screen.

| BIRCHWOOD                 | CR     | EDIT SERVICES                                                      |            |              |                           |                  |                                                                         |
|---------------------------|--------|--------------------------------------------------------------------|------------|--------------|---------------------------|------------------|-------------------------------------------------------------------------|
| Main 🕨 Credit             | t File |                                                                    |            |              |                           |                  |                                                                         |
|                           |        |                                                                    |            |              |                           |                  |                                                                         |
|                           |        |                                                                    |            |              |                           | New Repor        | VIEW REPORT                                                             |
| APPLICANT: JOS<br>CO-BOR: | SEPH N | RESH) FNMA #: INV/<br>1 TESTCASE - *****0<br>UEWATER CIR, ANTHI    | <u>004</u> | 65488        | XP: <b>622</b> T          | U: 627 EF: 614   | PREQ (PDF )     Prequal Analyzer     Other Reports      ADD-ON PRODUCTS |
|                           |        |                                                                    |            |              |                           |                  | Wayfinder     What-If Simulator                                         |
| Submission R              | tesul  | *** ORDEF<br>ts                                                    | R CON      | <b>IPLET</b> | ED ***                    |                  | Comparison Report     Request Supplement                                |
| Bureau                    | For    | Date                                                               | ОК         | Order        | ed By                     | Error Message    | Request RMCR                                                            |
| EXPERIAN                  | В      | 4/4/23 9:48 AM                                                     | YES        | CECE F       | OR TESTING                |                  | Undisclosed Debt Notifications                                          |
| TRANSUNION                | В      | 4/4/23 9:48 AM                                                     | _          |              | OR TESTING                |                  | <ul> <li>Liens and Judgments Report (Borrower)</li> </ul>               |
| EQUIFAX                   | В      | 4/4/23 9:48 AM YES CECE FOR TESTING                                |            |              |                           |                  | UNMERGE REPORT                                                          |
|                           | the    | blue <u>PREQ</u> link to                                           | view       | the cre      | edit report               |                  | BORROWER                                                                |
| Charges                   |        |                                                                    |            |              | Credit                    | el.              | CO-BORROWER                                                             |
| Date<br>4/4/2023          |        | Description<br>3BUR-R                                              |            |              | credit<br>\$0.00          | Charge<br>\$10.0 | EXPERIAN                                                                |
| 4/4/2023                  |        | 3BOK-K                                                             |            |              | \$10.0<br>\$0.0<br>\$10.0 | TRANSUNION       |                                                                         |
|                           |        |                                                                    | <u>Vie</u> | w Inv        | Dice Make Cred            | lit Card Payment | Web O PDF View                                                          |
|                           |        |                                                                    |            |              |                           |                  | SETTLEMENT SERVICES                                                     |
|                           |        |                                                                    |            |              |                           |                  | Order AVM     Order Flood     Order                                     |
|                           |        | ood Credit Services: call (<br><u>nk</u> , Inc. All rights reserve |            | 0-0015 c     |                           | icy Statement    |                                                                         |

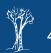

#### **Ordering a Second Refresh Report**

If a second refresh is needed, return to the original hard pull credit report and repeat steps 1-4.

**Step Five:** The following warning will appear with any existing files in the system with the same SSN. You can choose to use one of the existing files, or if you would like to move forward with ordering a new report, you must select **New Report**.

| Firstname       | Lastname      | SSN                                                                                                    | Created                                                                          | Customer                    |
|-----------------|---------------|----------------------------------------------------------------------------------------------------|----------------------------------------------------------------------------------|-----------------------------|
| JOSEPH TESTCASE |               | 00000004                                                                                                    | 04/04/2023                                                                       | BCS test - 999BCSTEST SUB 1 |
| JOSEPH TESTCASE |               | 00000004                                                                                                    | 01/30/2023                                                                       | BCS test - 999BCSTEST SUB 1 |
| JOSEPH          | TESTCASE      | 00000004                                                                                                    | 01/30/2023                                                                       | BCS test - 999BCSTEST SUB 1 |
| JOSEPH          | TESTCASE      | 00000004                                                                                                    | 01/26/2023                                                                       | BCS test - 999BCSTEST SUB 1 |
| JOSEPH          | TESTCASE      | 00000004                                                                                                    | 12/22/2022                                                                       | BCS TEST - 999BCSTEST       |
|                 | previously un | ing to reorder the credit representation of the second second sec | ARNING!!<br>ort for the same applicant beco<br>open" link for the duplicate file | e that is detected.         |
|                 |               |                                                                                                    | nk. Then select the bureau the<br>DO NOT click on the "New R                     |                             |

| birchwood2.meridianlink.com says                                                             |
|----------------------------------------------------------------------------------------------|
| WARNING! THIS MAY PUT ADDITIONAL INQUIRIES ON YOUR<br>BORROWER(S). DO YOU WANT TO CONTINUE ? |
| OK Cancel                                                                                    |

Step Six: Click Ok.

Step Seven: Your new refresh report will open on the screen.

| Main It Cred             | it Cilo |                                                                 |            |                    |                   |                                                                                       |  |
|--------------------------|---------|-----------------------------------------------------------------|------------|--------------------|-------------------|---------------------------------------------------------------------------------------|--|
| mani » creu              | it i ne |                                                                 |            |                    |                   |                                                                                       |  |
|                          |         |                                                                 |            |                    | New Report        | VIEW REPOR                                                                            |  |
| APPLICANT: JO<br>CO-BOR: | ISEPH I | RESH) FNMA #: INV<br>M TESTCASE - *****0<br>LUEWATER CIR, ANTHI | 004        |                    | TU: 627 EF: 614   | PEEQ (PDF @)     Prequal Analyzer     Other Reports      ADD-ON PRODUCT     Wayfinder |  |
| Submission               | Recu    |                                                                 | R COM      | 1PLETED ***        |                   | What-If Simulator     Comparison Report                                               |  |
| Bureau                   |         | Date                                                            | ок         | Ordered By         | Error Message     | Request Supplement                                                                    |  |
| TRANSUNION               | В       | 4/4/23 10:09 AM                                                 | _          | CECE FOR TESTING   |                   | Request RMCR     Undisclosed Debt Notifications                                       |  |
| EXPERIAN                 | В       | 4/4/23 10:09 AM                                                 | YES        | CECE FOR TESTING   |                   | Liens and Judgments Report (Borrower)                                                 |  |
| EQUIFAX                  | в       | 4/4/23 10:09 AM                                                 | YES        | CECE FOR TESTING   |                   | - clens and sudgiments report (borrower)                                              |  |
|                          |         |                                                                 |            |                    |                   | UNMERGE REPOR                                                                         |  |
| Please click or          | n the   | blue PREQ link to                                               | view t     | he credit report   |                   | BORROWER                                                                              |  |
| Charges                  |         |                                                                 |            |                    |                   | CO-BORROWER                                                                           |  |
| Date                     |         | Description                                                     |            | Credit             | Charge            |                                                                                       |  |
| 4/4/2023                 |         | 3BUR-R                                                          |            | \$0.00             | 510.00            | Z EXPERIAN                                                                            |  |
|                          |         |                                                                 |            | Tax                |                   | TRANSUNION                                                                            |  |
|                          |         |                                                                 |            | Tota               | \$10.00           | EQUIFAX                                                                               |  |
|                          |         |                                                                 | <u>Vie</u> | w Invoice Make Cre | edit Card Payment | Web O PDF View                                                                        |  |
|                          |         |                                                                 |            |                    |                   | SETTLEMENT SERVICE                                                                    |  |
|                          |         |                                                                 |            |                    |                   | Order AVM     Order Flood     Order                                                   |  |

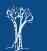